# **Evaluate Project Time Recordings**

In Webdesk EWP, project times can be conveniently **evaluated and compared** according to various criteria such as **time, project, customer or billability.** 

The basis for this is the configurable action **"ptm\_getOrgProjectEfforts"** which, depending on configuration and permissions, can provide project time evaluations for individual persons, groups, project structures or clients.

The **configured action** can be named arbitrarily (e.g. "My Project Efforts") and can be added as an item to the **menu tree** after configuration in order to access customized project reports at any time. The results can also be integrated into various **reports** and converted into **PDF** and **Microsoft Excel** formats.

#### **Get evaluations**

NOTIZ

The following instructions for evaluating the project times are based on an **exemplified configuration** of the action**"ptm\_getOrgProjectEfforts"**. Depending on your own configuration, the view and availability of options may differ. Further instructions for configuring the Webdesk project time evaluation action can be found **here**.

To get evaluations, select your configuration of the action **"ptm\_getOrgProjectEfforts"** in the menu tree (name is chosen by yourself, e.g. "Project effort reports", "My project times" or "Project reports"). A mask appears with various **options for filtering** the evaluation:

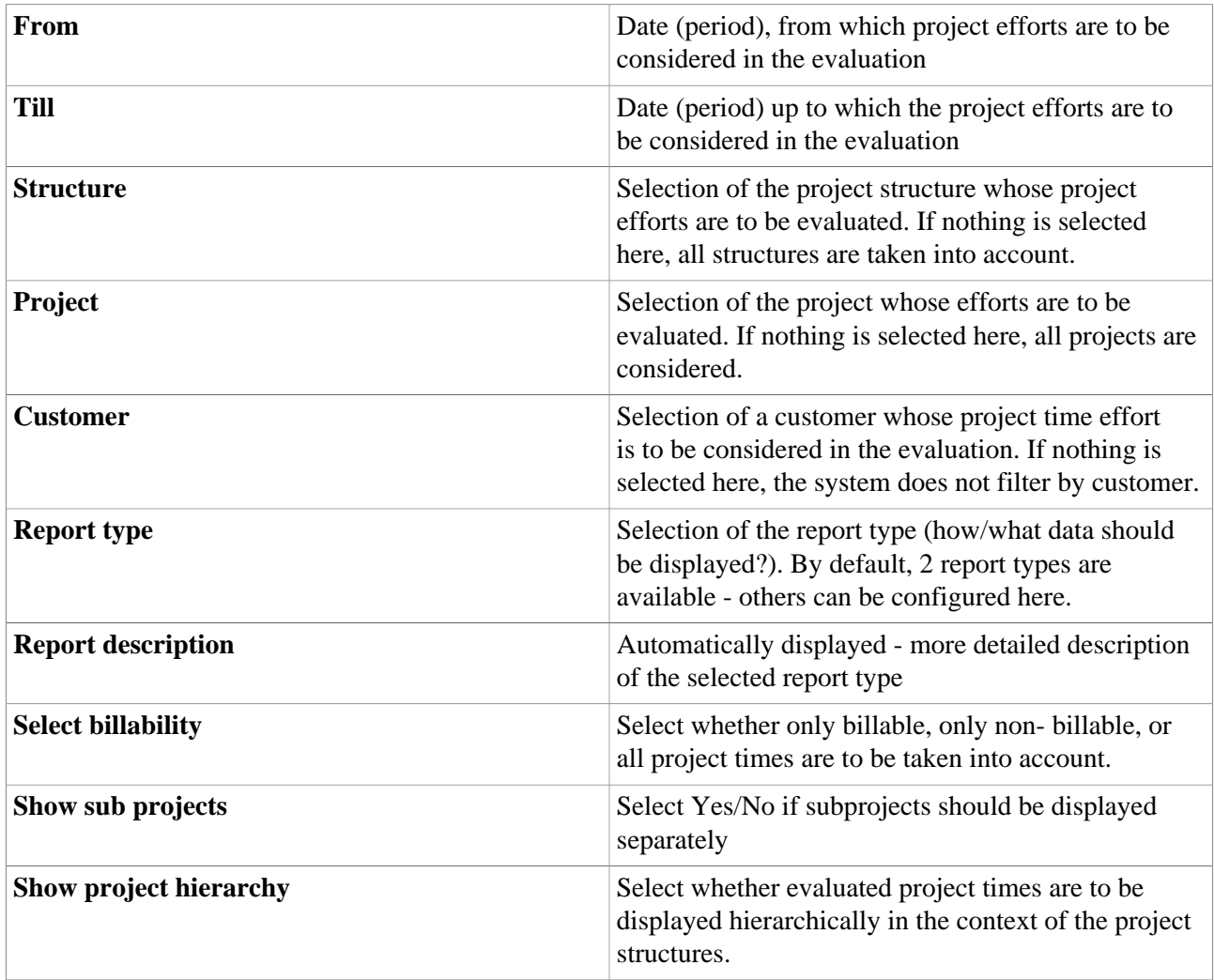

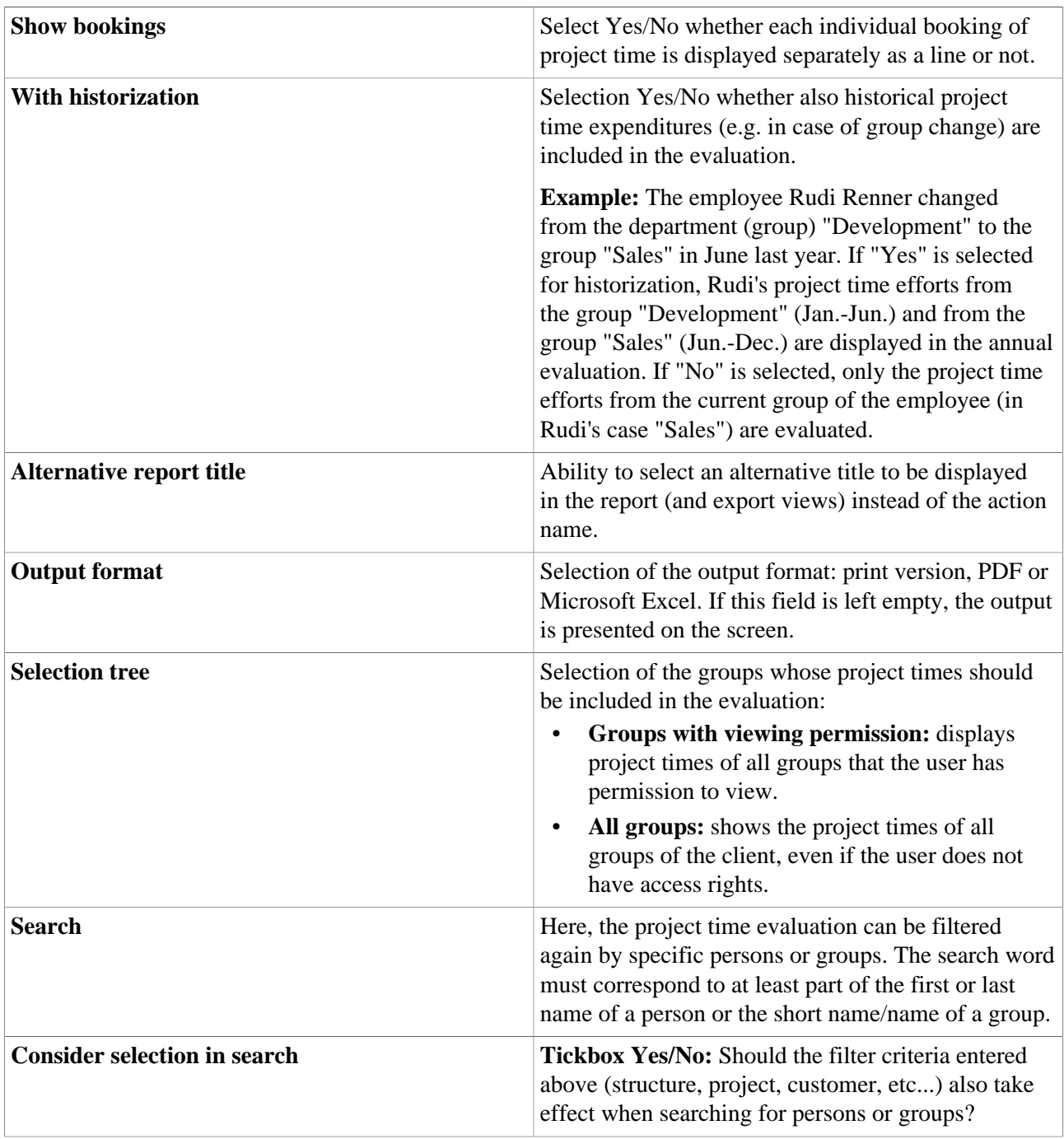

### Report types

In the standard action for project time evaluation, two view variants are preconfigured, which are sufficient for the usual overviews and application areas:

• **Project sorted**

alphabetical listing of booked **projects** with the project as top level (**hierarchy**: Project > Year > Month > Group > Employees)

• **Date sorted**

The project time efforts are displayed in a **time line** with the year as the top level (**hierarchy**: Year > Month > Week > Date > Group > Employees

## Organigram/Favorite selection of groups

Here, it is possible to select the **groups** to be considered in the project time evaluation directly from the **organigram** by clicking on them. **Individual favorites** can also be defined as filtering templates.

- **Organigram**
	- All folders, which are provided with a plus (**+**) symbol, can be **expanded** even further and thus show the sub-elements.
	- By clicking on a unit, it will be selected. By **double-clicking**, all sub-elements will automatically be selected.
	- by clicking on the green arrow > **Show subgroups to depth (depth 1-3)** > all existing subgroups are displayed
	- using the blue arrow > **Minimize tree** > this view is minimized again, only the parent groups seem to be on
	- Show details > By clicking the **-icon**, the selected groups are conveniently displayed in a **list** to the right of the icon. Click again to hide the detailed information.
	- Clicking the **query button** starts the search.
- **Favorites**

If you have switched to the **favorites view** (see screenshot), you can click on **"Add"** to create both groups and persons as a **quick selection** for filtering the evaluation. If you **tick the box** for groups and/ or persons and click on the **query button**, these **filter criteria** will be used in the evaluation.

### **View evaluations**

If you have selected the **screen view** of the evaluation (nothing was selected in the "Output format" field), the evaluation is displayed as a **Collapse element**. Depending on the selected **report type**, the data is organized differently (e.g. primarily by date, by project, by person).

- the small **arrows** can be used to **expand and collapse** entries individually
- the **"Expand report"** button expands the entire report including all sub-elements
- via **"Collapse report",** the data is reduced to the top level(s) again
- With the button **"Show/hide columns"**, individual **information columns** can be **shown or hidden** in the table.

Using the **export buttons** (Print, PDF, Excel) in the upper left corner, the report can also be exported to **other formats** afterwards.

The following screenshot shows an example of a project time evaluation in the chronological view variant (report type "Date sorted"):